# **JALGRATTAKOMPUUTER BC 12.12 / BC 12.12 STS**

### **Sisukord**

#### **1. Sissejuhatus BC 12.12 / BC 12.12 STS**

- 1.1 Esmakordne kasutamine
- 1.2 Liikumine menüüs
- 1.3 Seadistamine

### **2. Funktsioonid / Omadused**

- 2.1. Üldine
- 2.2 Erifunktsioonid
- 2.3 STS funktsioonid

### **3. Seaded / Kustutamine**

- 3.1 Seaded
- 3.2 Ratta ümbermõõdu määramine
- 3.3 Funktsioonide kustutamine

### **4. Tähtsad märkused / Tõrkeotsing**

4.1 Tehnilised andmed

# **5. Garantii tingimused**

### **1. Sissejuhatus BC 12.12 / BC 12.12 STS**

#### **1.1 Esmakordne kasutamine**

Jalgrattakompuuter on ostu hetkel seadistatud "sügavasse unne" ("deep sleep mode")

Et sellest seadistusest väljuda, vajutage ja hoidke MODE 1 ja SET nuppu korraga all 5 sekundi vältel.

Aktiveerunud jalgrattakompuutril avaneb seadistuste menüü.

### **1.2 Liikumine menüüs**

#### **1.2.1. Nuppude funktsioonid**

### **RESET** nupp on

- eelmise väärtuse kustutamiseks
- tagantpoolt ettepoole kerimiseks

#### **MODE 2** nupp on

- erinevate funktsioonide vahel valimiseks

- eestpoolt tahapoole kerimiseks

# **SET** nupp on

- seadistuste menüüsse ja sealt välja liikumiseks
- tagantpoolt ettepoole kerimiseks

# **MODE 1** nupp on

- jalgratta funktsioonide vahel valimiseks
- eestpoolt tahapoole kerimiseks

# **1.2.2. Funktsioonide määramine**

**MODE 2** nuppu vajutades saate kasutada järgmisi funktsioone:

Kütus (liitrid) / aeg / TS teepikkus / TS aeg / temperatuur / kogu teepikkus / kogu aeg / Kogu kütus (liitrid)

**MODE 1** nuppu vajutades saate kasutada järgmisi funktsioone:

Käesoleva sõidu teepikkus / sõidu aeg / 0-kiirus / maksimumkiirus

### **1.2.3 Displei kavand**

**Ülemine osa**: kiirus **Keskmine osa**: funktsiooni kirjeldus **Alumine osa**: hetke näit

### **1.3 Seadistamine**

Palun järgige jooniseid seadistamise lehel!

### **2. Funktsioonid / Omadused**

# **2.1. Üldine**

### - **Praeguse / keskmise kiiruse võrdlus**

Kui sõidate umbkaudu oma keskmise kiirusega, siis ei kuvata ekraanil midagi. Kui sõidate oma keskmisest kiirusest kiiremini, siis kuvatakse ▲ (nool üles); kui sõidate keskmisest kiirusest aeglasemalt, siis kuvatakse ▼ (nool alla). See informatsioon on kuvatud peaaegu kõigi funktsioonide, välja arvatud põhifunktsioonide kasutamise ajal.

### - **Hoolduse intervall**

Hoolduse intervall annab märku, kui olete läbinud teatud arvu kilomeetreid ja ratas vajaks hooldust. Eelseadistatud hoolduse intervalli saab sisse või välja lülitada ainult spetsialistist müüja. Seade müüakse väljalülitatud hoolduse intervalli funktsiooniga.

- **Patarei olek**

Jalgrattakompuutri patarei olek kuvatakse lühiajaliselt enne patarei tühjenemist. "Low / computer" kuvatakse ekraanil. Pärast patarei vahetamist tuleb ainult kellaaeg uuesti seadistada.

# - **Mälukaart**

Tänu sisseehitatud mälukaardile on kõik koguväärtused ja seadistused jäädavalt teie jalgrattakompuutrisse salvestatud. See tähendab, et ühtki seadistust peale kellaaja pole pärast patareivahetust vaja uuendada.

# - **Ühilduvus PC-ga**

Jalgrattakompuuter on PC-ga ühilduv. Pärast SIGMA DATA CENTER tarkvara ostmist võite vähese vaevaga salvestada oma kompuutri kogu- ja hetkeväärtused arvutisse. Samuti saate oma jalgrattakompuutri sätteid arvutis seadistada.

# **2.2 Erifunktsioonid**

# **- kütuse kokkuhoid**

BC 12.12 / BC 12.12 STS arvutab kokku kütusesäästu vastavalt teie auto keskmisele kütusekulule. Niimoodi saate kiiresti ja lihtsalt jälgida, millise kokkuhoiu jalgratta kasutamine teile on andnud. Jalgrattakompuuter arvutab, kui palju kütuseliitreid olete säästnud.

# - **Koguväärtuste peitmine sõidu ajal**

Kui BC 12.12 / BC12.12 STS saab sõidukiiruse signaali, siis peidetakse ekraanilt kõik kogunäidud (teepikkus, aeg, kütusekulu). Kui kiiruse väärtust enam ei kuvata, ilmuvad koguväärtused jälle ekraanile.

# - **Sõidu osa mõõtja (Trip Section – TS)**

Tegemist on eraldi lugejaga, mida saab käsitsi käivitada ja peatada. Sõidu osa mõõtja võimaldab eraldi mõõta üht osa sõidust või intervalltreeningut läbi viia ilma sõidu koguväärtust mõjutamata.

# **2.3 STS funktsioonid**

# **- Sükroniseerimine**

Kinnitage BC 12.12 STS klambrile – kiiruse väärtuse kohal vilguvad nullid. Kiiruse sünkroniseerimiseks on kaks võimalust:

**1.** Alustage väntamist – vastuvõtja sünkroniseerib ennast saatjaga üldjuhul 3-4 pöörde jooksul.

**2.** Pöörake esiratast kuni kiiruse väärtus lõpetab vilkumise.

BC 12.12 STS eemaldamine klambrilt katkestab ühenduse.

**Teade** "Liiga palju signaale" ("Too many signals")

Suurendage vahemaad teiste jalgratturitega (saatjatega) ja vajutage ükskõik millist kompuutri nuppu. Sünkroniseerimine algab uuesti. (Kui ühendus saatjaga peaks sõidu keskel katkema, siis vajutage ja hoidke MODE 1 nuppu all rohkem kui 3 sekundi vältel, et alustada manuaalset sünkroniseerimist. Teade "Sync. RESET" vilgub ekraanil.

# - **Transpordirežiim**

Kui jalgratast transporditakse jalgrattaraamil või autos ja kompuuter on alusele kinnitatud, siis lülitub BC 12.12 STS tänu integreeritud liikumisandurile automaatselt transpordirežiimile.

Teade "TRANSPORT" kuvatakse ekraanile. Transpordirežiimist väljumiseks vajutage ükskõik millist nuppu.

### **3. Seaded / Kustutamine**

### **3.1 Seaded**

Määratleda on võimalik järgmisi seadeid: keel / ühik / ratta ümbermõõt / aeg / kütus l/100km / kogu läbisõit / kogu kütus (liitrid) / kontrast. Joonised, kuidas iga funktsiooni seadistada on leitavad seadistamise lehel.

# **3.2 Ratta ümbermõõdu määramine**

Et kiirust täpselt mõõta peab ratta ümbermõõt olema määratud vastavalt rehvi mõõdule. Selleks võite:

- **A** Arvutada ratta ümbermõõdu kasutades valemeid ratta ümbermõõdu tabelis.
- **B**  Määratleda väärtuse joonise järgi ratta ümbermõõdu tabelis.
- **C**  Kasutada väärtust ratta ümbermõõdu tabelis, mis vastab teie rehvimõõdule.

# **3.3 Funktsioonide kustutamine**

Palun vaadake jooniseid funktsioonide kustutamise kohta. Pange tähele, et sõidu osa (TS) mõõtja, stopperi ja stardiloenduri näitu ei kustutata koos käesoleva sõidu väärtustega.

# **4. Tähtsad märkused / Tõrkeotsing**

### **4.1 Tehnilised andmed**

### **4.1.1 Patarei näidik / asendamine**

Palun vaadake lisatud jooniseid selle kohta, kuidas paigaldada või eemaldada patareid. Pärast patareivahetust kompuutris tuleb ainult kellaaeg uuesti seadistada.

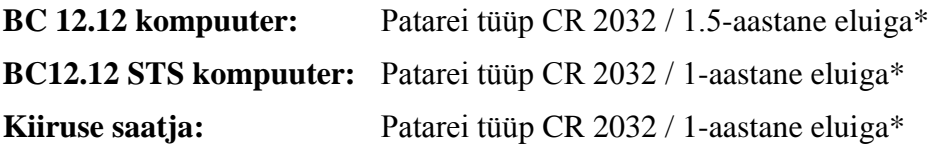

\*kui kasutada 1 tund päevas

### **4.1.2 Tõrkeotsing**

### **Kiiruse näitu ei kuvata:**

- Kas kompuuter on korralikult klambrile kinnitatud?

- Kontrollige magneti ja anduri vahelist kaugust (maksimum 5 mm; STS mudeli puhul maksimum 12 mm)
- Kas magnet on õigesti paigutatud?

### **Vale kiiruse näit:**

- Kas jalgrattale on paigaldatud kaks magnetit?
- Kas ratta ümbermõõt on õigesti määratud?

### **Muud võimalike probleemide lahendused on leitavad kodulehe [www.sigmasport.ee](http://www.sigmasport.ee/) Korduma kippuvate küsimuste rubriigis.**

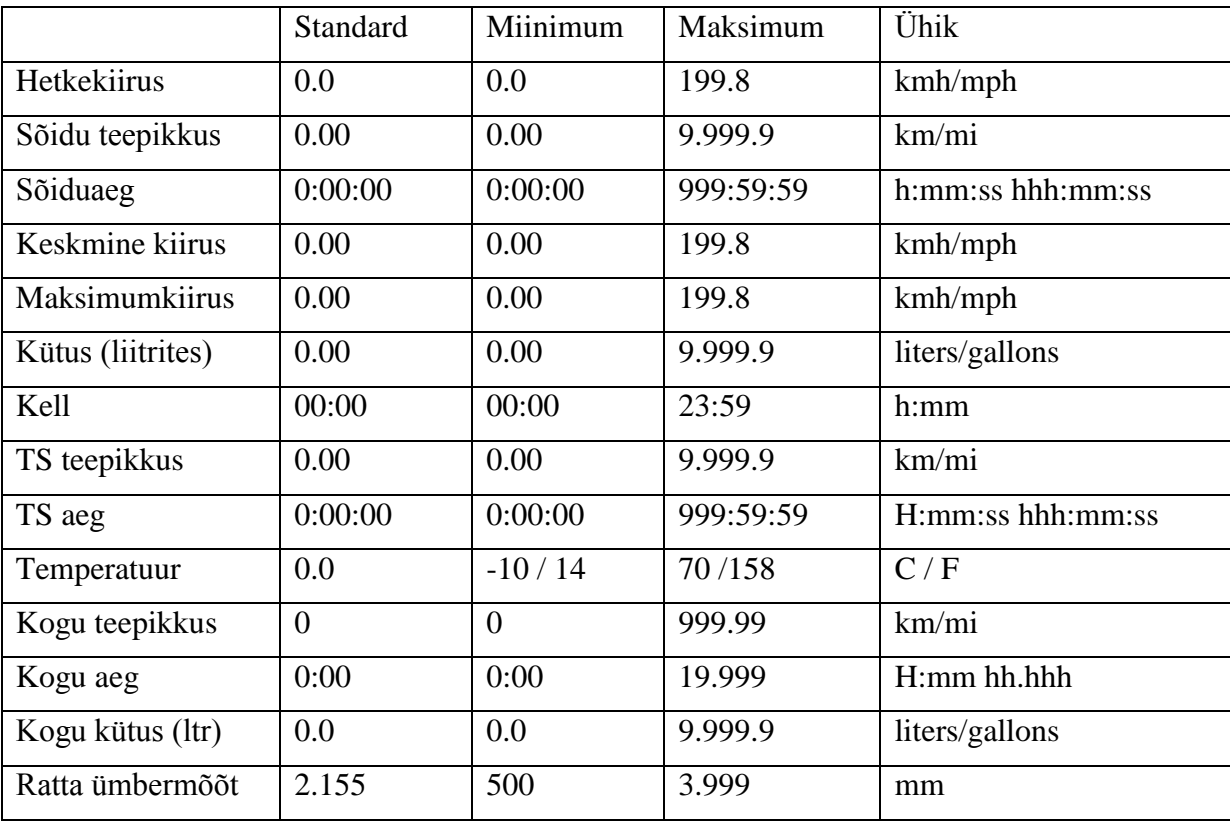

# **4.1.3 Miinimum/maksimum vabrikuseaded**

# **5. Garantii tingimused**

Kooskõlas õigusnormidega oleme me vastutavad oma lepingupartnerite ees kõigi defektide eest. Garantiinõude korral pöörduge palun müüja poole, kellelt rattakompuutri ostsite. Võite saata oma jalgrattakompuutri koos kviitungi ja kõige juurdekuuluvaga ka allpool leitavale aadressile. Palun vaadake, et maksate piisavalt postikulude eest.

Garantiinõudeid saab teha materjali ja töö kvaliteedi vigade osas. Patareid, kuluvad osad või õnnetuses tekkinud kahjud ei kuulu garantii alla. Garantiinõuded on kehtivad ainult juhul, kui SIGMA toodet pole ilma volituseta avatud ning kviitungi olemasolul.

### **SIGMA-ELECTRO GmbH**

Dr.-Julius-Leber-Strasse 15 D-67433 Neustadt/Weinstrasse

Tel.: +49 (0) 63 21-9120-118 Fax.: +49 (0) 63 21-9120-34 E-mail: [service@sigmasport.com](mailto:service@sigmasport.com)

Õigustatud garantiinõude korral saate asendustoote. Teil on õigus ainult sellele mudelile, mis on asenduse hetkel saadaval. Tootjal on õigus teha tehnilisi muutusi.

Patareisid ei tohi visata muu olmeprügi hulka (Euroopa patareiseadus)! Palun viige patareid nende kogumispunkti.

Elektroonikaseadmeid ei tohi visata muu olmeprügi hulka. Palun viige seade ametlikku kogumispunkti.